## การลงทะเบียนเพิ่ม-ถอน (การเปลี่ยนกลุ่มรายวิชา)

เข้าเมนู <mark>(จางทะเบียนเพิ่ม-ถอน )</mark> <sub>(เมนูลงทะเบียนเพิ่ม-ถอน จะปรากฏขึ้นตามวันและเวลาในปฏิทินการศึกษาเท่านั้น)</sub>

1. เลือกตัวเลือกกลุ่มอื่นๆ ที่ต้องการย้ายไป

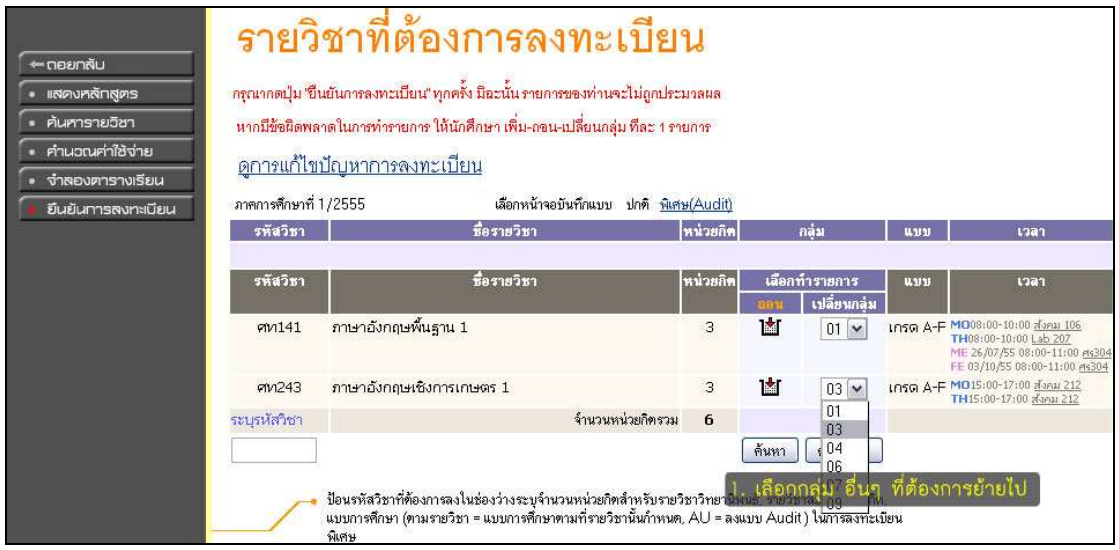

- 2. รายวิชาที่ต้องการเปลี่ยนกลุ่ม จะเด้งขึ้นมาอยู่ในรายการรอยืนยันการลงทะเบียน
- 3. หากรายการที่ต้องการเปลี่ยนกลุ่มถูกต้องแล้ว ให้กดปุ่ม "ยืนยันการลงทะเบียน"

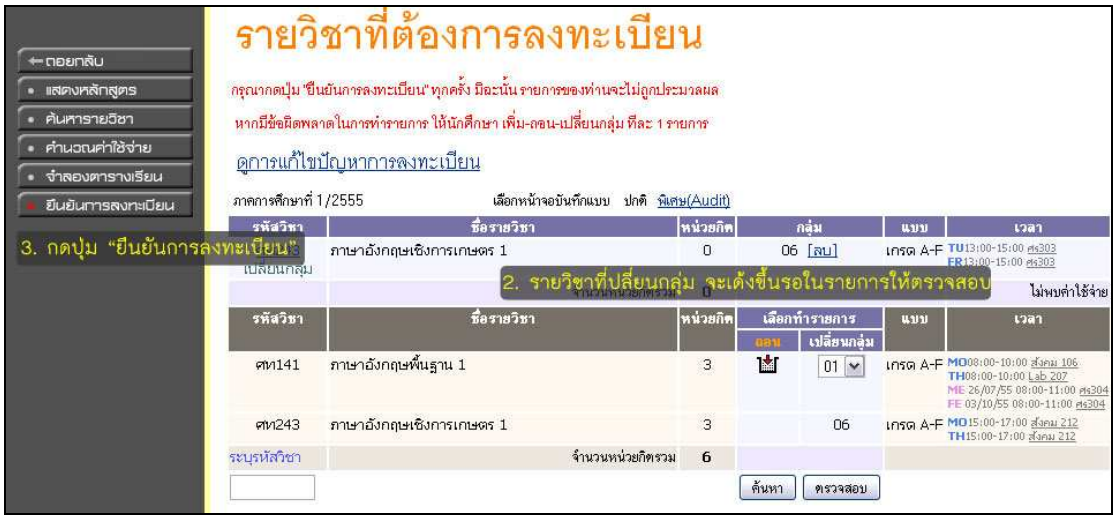

- 4. ตรวจสอบรายวิชาที่ต้องการเปลี่ยนกลุ่มให้ถูกต้อง
- 5. จากนั้นให้กดปุ่ม "ยืนยันการลงทะเบียน"

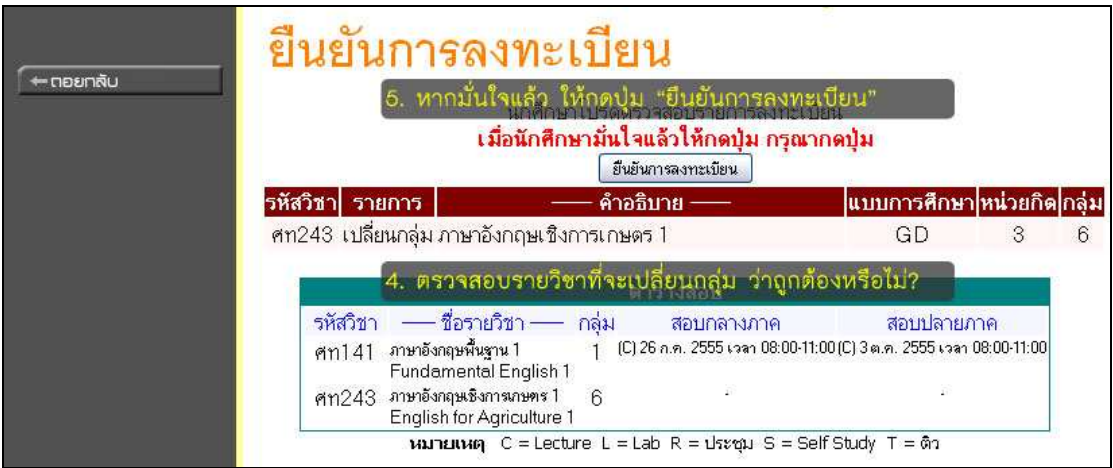

6. หากไม่มีข้อผิดพลาด ระบบจะแสดงข้อความ "ระบบทําการสําเร็จ"

หากเกิดข้อผิดพลาดใดๆ ก็ตาม จะไม่สามารถยืนยันการลงทะเบียนได้ ให้กลับไปแก้ไขปัญหาตามที่ระบบได้แจ้งไว้เสียก่อน 7. กดปุ่ม "ผลลงทะเบียน" เพื่อตรวจสอบรายวิชาที่ลงทะเบียนอีกครั้ง

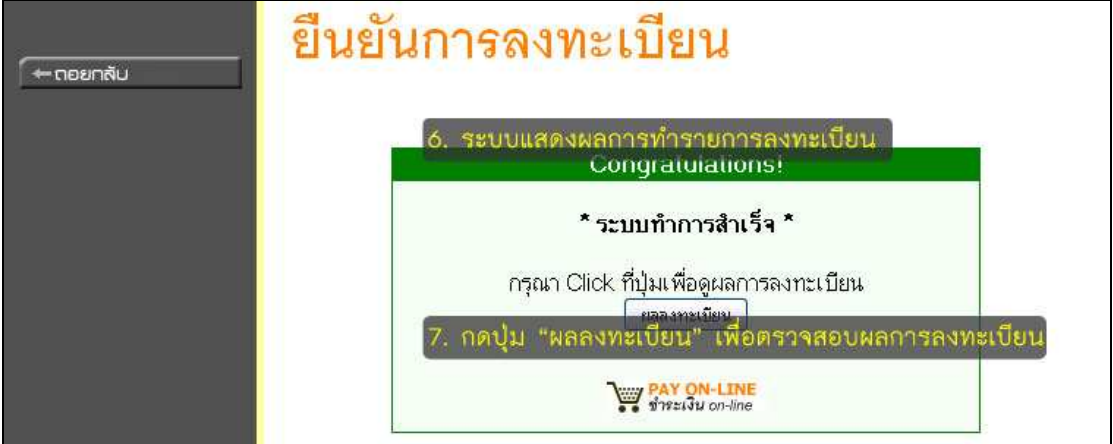